**SUPSI** Introduzione ai servizi informatici Servizio studenti | DACD 14.08.2023

## **Windows**

**italiano**

**Configurazione rete WiFi Collegamento dischi di rete Collegamento stampanti di rete Configurazione rete privata VPN Accounts SUPSI Conteggio e pagamento delle stampe Informazioni utili**

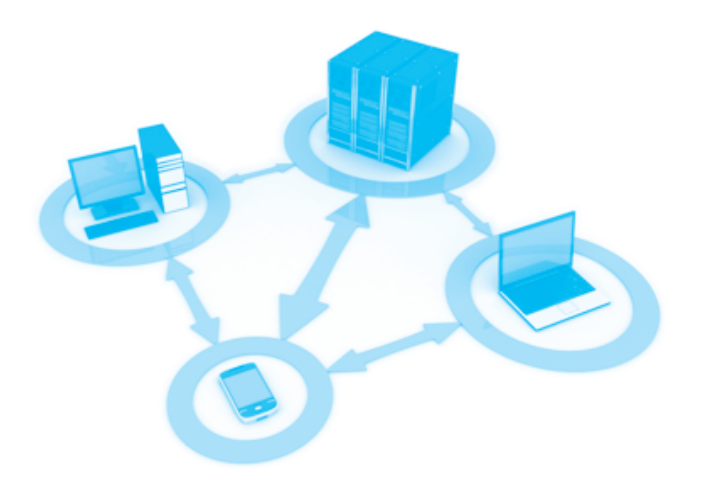

#### **Configurazione rete WiFi**  …………………………………………………………………………………………………

Cliccare sull'icona WiFi in basso a destra e selezionare la rete SUPSI, mettere il visto su connetti automaticamente, cliccare su connetti ed inserire le credenziali personali dell'account di dominio SUPSI:

nome utente: nome.cognome@supsi.ch1 password: pwd di rete SUPSI

# **Collegamento dischi e stampanti di rete** …………………………………………………………………………………………………

Configurare i dischi di rete SUPSI "Personale", "Didattica" e "Temporary"2: **→** [guida pdf](https://si.supsi.ch/cms/wp-content/uploads/sites/44/2022/08/DACD_Collegamento_Share_Windows.pdf)

## Disco Personale

Home di rete personale con 1 GB di spazio.

## **Disco DACD**

Disco di scambio dati tra docenti, studenti e collaboratori dei vari Bachelor.

#### Disco Temporary  $\mathcal Q$

Spazio per lo scambio dati. Non viene effettuato il backup, da non utilizzare come spazio di archivio.

## **Collegamento stampanti di rete** …………………………………………………………………………………………………

Installare le stampanti di rete SUPSI tramite l'applicazione "Papercut Print Deploy": **→** [guida pdf](https://si.supsi.ch/cms/guida-stampanti/)

Per avviare la stampa occorre appoggiare  $\eta$ il proprio badge sulla multifunzione.

La stampa sul plotter si avvia in automatico, senza badge.

Elenco delle stampanti di rete del Campus **→** [Stampanti DACD pdf](https://si.supsi.ch/cms//wp-content/uploads/sites/44/2021/03/stampanti-dacd.pdf)

1 *In alcuni casi può differire dal proprio nome e cognome controllare la scheda dell'account*

#### **Configurazione rete privata VPN** …………………………………………………………………………………………………

La VPN (virtual private network) è un network che crea un ponte virtuale tra gli utenti (te per esempio) e un server (localizzato ovunque).

La VPN SUPSI permette di collegare i PC personali alla rete della scuola, utilizzando la connessione internet di casa. L'accesso è privato e per accederci è necessario utilizzare le credenzali del proprio account SUPSI (username e password).

**→** [guide pdf](https://si.supsi.ch/cms/guide-vpn/)

### <sup>A</sup>**ccounts SUPSI** ……………………………………………………………………………………………

L'account SUPSI è visibile sul profilo del portale studenti; per ragioni di sicurezza la password temporanea ha una durata limitata e verrà disabilitata durate i controlli regolari di sicurezza, dopodiché non sarà più utilizzabile per accedere ai sistemi SUPSI.

Per cambiare la password temporanea, account SUPSI e E-mail (la password viene cambiata per entrambi): **→** https://password.supsi.ch

**→** https://netid.supsi.ch/go (account Net-ID)

Una volta modificata, questa password temporanea non sarà più valida e quella nuova sarà conosciuta solo da te, non comunicarla mai a terzi, neanche all'interno della SUPSI.

L'account Net-ID è utilizzato per accedere ad altri servizi come pre esempio SWITCH-Drive.

Per alcuni servizi online che utilizzano l'account SUPSI (portale studenti, portale collaboratori, MS Teams, iCorsi...) è richiesto un ulteriore fattore di autenticazione. Impostare i propri fattori di autenticazione alla pagina **→** https://mfa.supsi.ch/

Per la guida completa e le domande frequenti consultare la pagina **→** https://si.supsi.ch/cms/mfa

### Supporto informatico:

- **→** https://helpit.supsi.ch
- 2 *È necessario attivare la VPN per collegare i dischi di rete da una rete esterna*

#### **Credito stampe** ……………………………………………………………………………………………

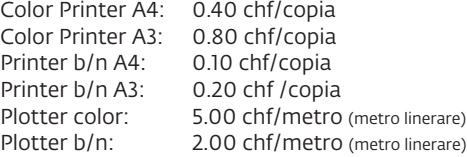

Accesso al proprio credito stampe (visibile solo all'interno della rete SUPSI):

#### **→** https://papercut.supsi.ch

nome utente: nome.cognome@supsi.ch1 password: pwd di rete Windows

Per ricaricare le stampe di credito accedere al menu principale di papercut.supsi.ch e selezionare "Aggiungi credito di stampa" (PayPal) o "Ricarica credito" (carta di credito, postcard).

In caso di problemi o richieste di rimborsi per le stampe: **→** https://helpit.supsi.ch

#### **Informazioni utili** ……………………………………………………………………………………………

Ufficio Helpdesk ufficio A0.04, piano terra Servizio IT DACD Portale supporto: **→** https://helpit.supsi.ch

Orari d'apertura: lunedì 08:00 - 10:00 13:00 - 15:00 martedì-venerdì 08:00 - 11:30

#### Software gratuiti

Antivirus AVG (Windows e Mac) **→** https://www.avg.com **→** https://www.bitdefender.com/solutions/virusscanner-for-mac.html Autocad **→** https://www.autodesk.com/education Archicad **→** https://myarchicad.com

### Sconti notebook e software per studenti

Neptun **→** https://www.projektneptun.ch Adobe Education **→** [https://www.adobe.com/ch\\_it/cre](https://www.adobe.com/ch_it/creativecloud/buy/students.html)ativecloud/buy/students.html Poseidon **→** [https://www.epfl.ch](https://www.epfl.ch/campus/services/en/it-services/discount-and-loan-for-personnal-computers/laptop_offer/)

> *Requisiti minimi di sistema: Windows 10, Intel Core i5, 16 GB RAM*